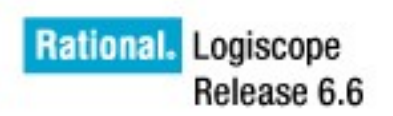

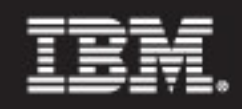

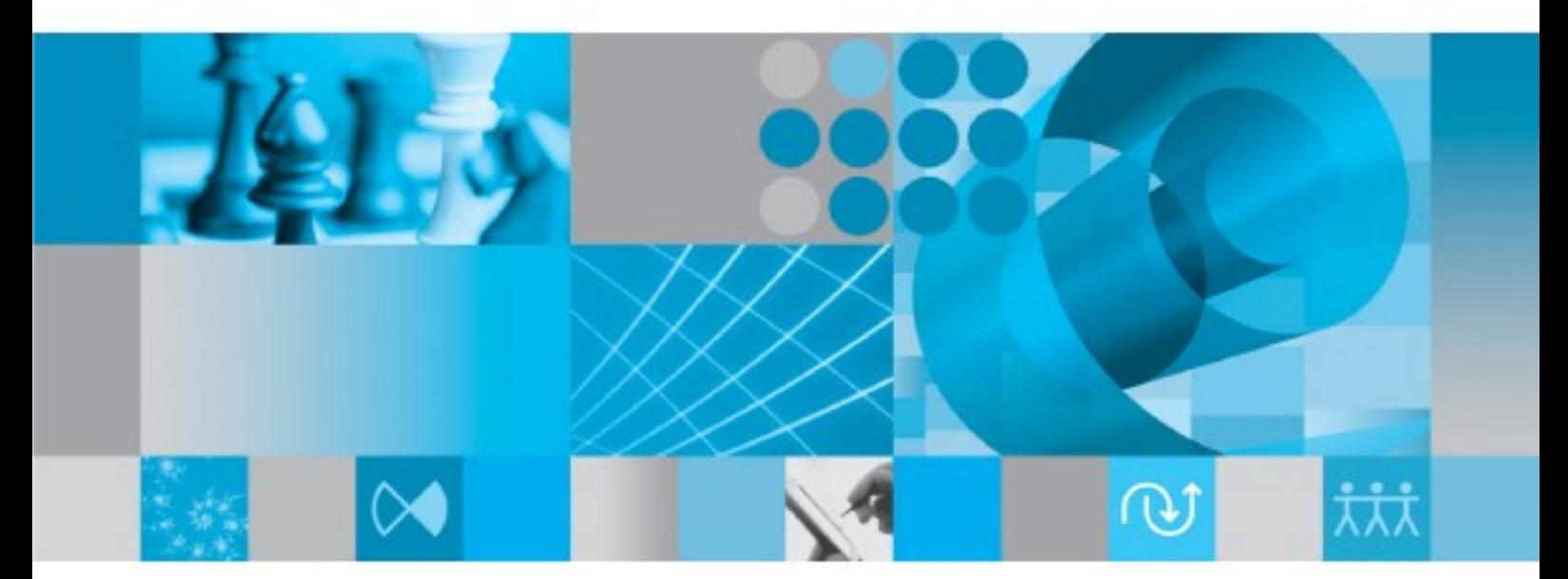

Writing C Rules Using RuleChecker Tcl Verifier

Before using this information, be sure to read the general information under "Notices" section, on page 29.

This edition applies to **VERSION** *6.6***,** *IBM RATIONAL LOGISCOPE* (product number *5724V81*) and to all subsequent releases and modifications until otherwise indicated in new editions.

**© Copyright IBM Corporation** *1985, 2009*

US Government Users Restricted Rights—Use, duplication or disclosure restricted by GSA ADP Schedule Contract with IBM Corp.

# **Table of Contents**

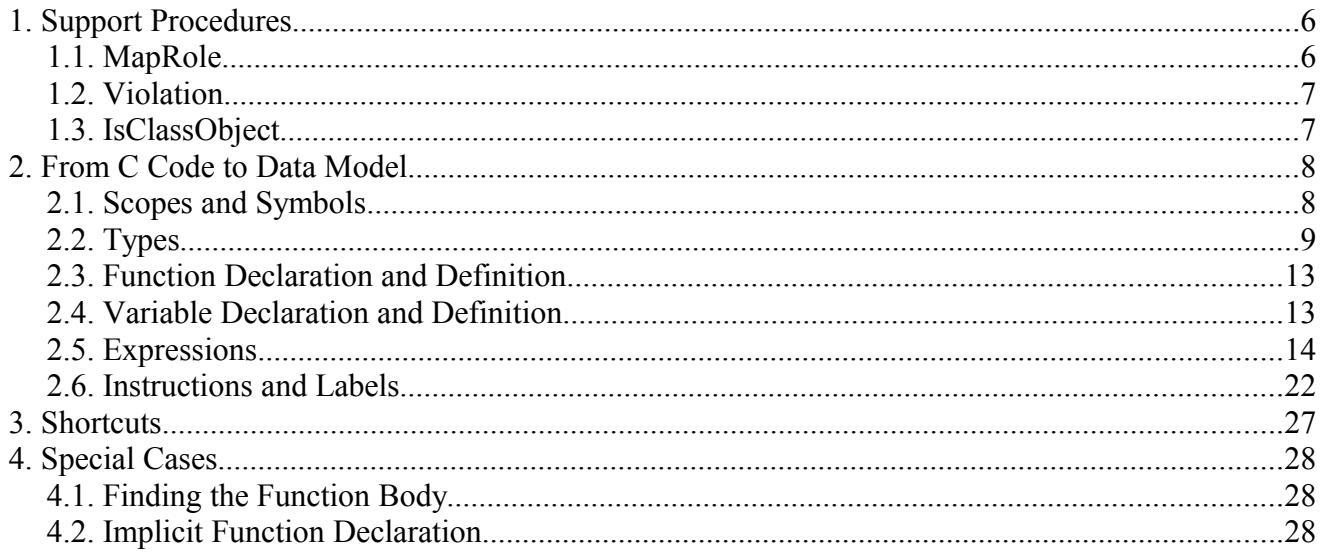

# **About this manual**

This manual is a complement to the *IBM Rational Logiscope RuleChecker & QualityChecker – C Reference Manual* where the **Tcl Verifier** data model and main support procedures are described.

Reading first the above document is mandatory.

What is important to remember is that the data model mainly describes an abstract syntax tree of the code, with some semantic information already resolved and attached to the syntax tree.

## *Audience*

This manual is intended for **IBM® Rational® Logiscope™** *RuleChecker C* users who want to verify new programming rules using the **Tcl Verifier** and develop the associated scripts.

## *Overview*

This document describes some fine points and how C constructs translate to the data model used by the Logiscope **Tcl Verifier**.

Section 1 explains some key support procedures of the **Tcl Verifier**.

Section 2 gives examples of how C code is translated into the data model.

Section 3 provides usual shortcuts when using the **Tcl Verifier**.

Section 4 addresses some special cases.

# *Conventions*

.

The following typographical conventions are used in this manual:

*italics* names of textual elements (filename), notes, documentation titles. typewriter screen and file examples.

# **Contacting IBM Rational Software Support**

If the self-help resources have not provided a resolution to your problem, you can contact IBM® Rational® Software Support for assistance in resolving product issues.

Note. If you are a heritage Telelogic customer, you can go to <http://support.telelogic.com/toolbar> and download the IBM Rational Telelogic Software Support browser toolbar. This toolbar helps simplify the transition to the IBM Rational Telelogic product online resources. Also, a single reference site for all IBM Rational Telelogic support resources is located at: <http://www.ibm.com/software/rational/support/telelogic/>

### *Prequisites*

To submit your problem to IBM Rational Software Support, you must have an active Passport Advantage® software maintenance agreement. Passport Advantage is the IBM comprehensive software licensing and software maintenance (product upgrades and technical support) offering. You can enroll online in Passport Advantage from <http://www.ibm.com/software/lotus/passportadvantage/howtoenroll.html>.

- To learn more about Passport Advantage, visit the Passport Advantage FAQs at [http://www.ibm.com/software/lotus/passportadvantage/brochures\\_fa](http://www.ibm.com/software/lotus/passportadvantage/brochures_faqs%20_quickguides.html) qs quickguides.html.
- For further assistance, contact your IBM representative

To submit your problem online (from the IBM Web site) to IBM Rational Software Support, you must additionally:

- Be a registered user on the IBM Rational Software Support Web site. For details about registering, go to <http://www-01.ibm.com/software/support/> .
- Be listed as an authorized caller in the service request tool.

### *Submitting problems*

To submit your problem to IBM Rational Software Support:

1) Determine the business impact of your problem. When you report a problem to IBM, you are asked to supply a severity level. Therefore, you need to understand and assess the business impact of the problem that you are reporting.

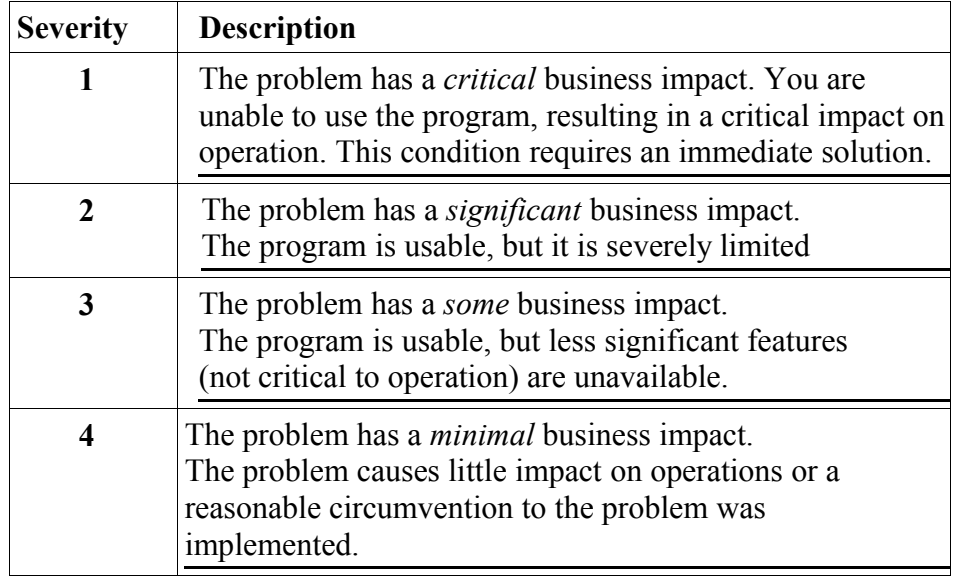

Use the following table to determine the severity level.

- 2) Describe your problem and gather background information, When describing a problem to IBM, be as specific as possible. Include all relevant background information so that IBM Rational Software Support specialists can help you solve the problem efficiently. To save time, know the answers to these questions:
	- What software versions were you running when the problem occurred?

To determine the exact product name and version, use the option applicable to you:

- Start the IBM Installation Manager and select F**ile > View Installed Packages.** Expand a package group and select a package to see the package name and version number.
- Start your product, and click **Help > About** to see the offering name and version number.
- What is your operating system and version number (including any service packs or patches)?
- Do you have logs, traces, and messages that are related to the problem symptoms?
- Can you recreate the problem? If so, what steps do you perform to recreate the problem?
- Did you make any changes to the system? For example, did you make changes to the hardware, operating system, networking software, or other system components?
- Are you currently using a workaround for the problem? If so, be prepared to describe the workaround when you report the

problem.

- 3) Submit your problem to IBM Rational Software Support. You can submit your problem to IBM Rational Software Support in the following ways:
	- **Online**: Go to the IBM Rational Software Support Web site at <https://www.ibm.com/software/rational/support/> and in the Rational support task navigator, click Open Service Request. Select the electronic problem reporting tool, and open a Problem Management Record (PMR), describing the problem accurately in your own words.

For more information about opening a service request, go to <http://www.ibm.com/software/support/help.html> .

You can also open an online service request using the IBM Support Assistant. For more information, go to: http://www-01.ibm.com/ software/support/isa/faq.html

- **By phone**: For the phone number to call in your country or region, go to the IBM directory of worldwide contacts at <http://www.ibm.com/planetwide/> and click the name of your country or geographic region.
- **Through your IBM Representative**: If you cannot access IBM Rational Software Support online or by phone, contact your IBM Representative. If necessary, your IBM Representative can open a service request for you. You can find complete contact information for each country at<http://www.ibm.com/planetwide/> .

If the problem you submit is for a software defect or for missing or inaccurate documentation, IBM Rational Software Support creates an Authorized Program Analysis Report (APAR). The APAR describes the problem in detail. Whenever possible, IBM Rational Software Support provides a workaround that you can implement until the APAR is resolved and a fix is delivered. IBM publishes resolved APARs on the IBM Rational Software Support Web site daily, so that other users who experience the same problem can benefit from the same resolution.

# **Bibliography**

### [TCL94] JOHN K. OUSTERHOUT

Tcl and the Tk Toolkit - Addison-Wesley Professional Computing Series 1994 ISBN 0-201-63337-X

## [TCL03] BRENT WELCH, KEN JONES, JEFFREY HOBBS

Practical Programming in Tcl and Tk (4th Edition) – Prentice Hall 2003 ISBN 0-130-38560-3

### [C90] ISO/IEC 9899:1990

International standard Programming languages - C

# **1. Support Procedures**

## *1.1. MapRole*

The main support procedure is MapRole. The main purpose of this procedure is to allow navigation in the data model, as described in the *IBM Rational Logiscope RuleChecker & QualityChecker C Reference Manual* .

But it can also be used in other ways. The purpose of this procedure is to allow actions on the target objects of a link in the data model, but it returns a count of objects on which the action has been performed.

For example, if you want to know whether a type is qualified with const, you may use the fact that there is a QualifierConst object in the qualifier role of the type:

if {[MapRole \$type qualifier -filterclass QualifierConst {expr 0;#}]}

Here, the action is to return 0, which stops the MapRole as soon as a QualifierConst is encountered during the navigation on the role.  $;$  # introduces a TCL comment, so that the exact action performed,  $\exp r \theta$ ;  $\#$  <handle on qualifier>, does not see the handles on the qualifier objects. This MapRole will return 0 if no action is performed (i.e. there is no QualifierConst object in the role), or 1 if there is at least one QualifierConst. The MapRole will stop as soon as a QualifierConst object is processed.

Another example: you may compute the number of operands of an ExpressionComplex (i.e an expression with operator or function) with:

set argumentCount [MapRole \$expression operand]

(a missing action is like having an action that always returns 1).

A filter can be inserted between the name of the link that is to be followed and the action. The filter restricts the objects that are subject of the action. Note that these objects are thus not counted in the result of MapRole.

The filter can be:

- -filter <script fragment>. The <script fragment> is evaluated, like the action, with the object handle appended. If the filter returns 0, the action is not evaluated; if the filter returns 1, the action is evaluated.
- -filterclass <class list> . The action is evaluated only if the object is an instance of one of the classes of  $\langle \text{class} \; 1 \text{ is } t \rangle$ .

For example, to perform an action on all expressions using the ternary operator (?:):

```
proc isTernary {expression} {
     expr {[isClassObject ExpressionComplex $expression] && \
     [isClassObject FunctionTernary [GetRole $expression function]]}
}
MapRole application expression -filter isTernary action
```
To count the number of typedef in a translation unit \$scopeTU:

```
set typedefCount [MapRole $scopeTU symbolDef \
                         -filterclass SymbolType]
```
### *1.2. Violation*

The other important support procedure is Violation:

Violation \$object \$::thisRule "message"

The global variable thisRule is always set to the value of the .KEY keyword of the rule file before evaluation of the rule code. But what is interesting here is the \$object part: this must be an object handle, and the object must belong to a class which inherits of the class Origin; the object handle is used to know where (file, line, function, if applicable) the violation will be shown. So you can play tricks with it. For example, if you want to flag a non conforming identifier for a variable, it may be best to issue a violation notice on all declarations and definitions of the variable.

### *1.3. IsClassObject*

The isClassObject procedure performs the same function as the -filterclass filter of MapRole: it allows to efficiently test the class of a data model object.

```
set clist {InstructionDefinition InstructionTentativeDefinition}
if {[isClassObject $clist $object]} {
     ...
}
is equivalent to
if {[lsearch -exact $clist [Class $object]] >= 0} {
     ...
}
```
except that the isClassObject procedure is more memory and time efficient, and that it checks the validity of the class names in \$clist.

# **2. From C Code to Data Model**

# *2.1. Scopes and Symbols*

A Symbol is an identifier in a scope. Scope objects are name spaces for identifiers,

The identifiers visible in the whole application are in the role symbolDef of the ScopeGlobal (there may be here only instances of SymbolVariable and SymbolFunction). There is only one instance of ScopeGlobal.

Every C file introduces a ScopeTranslationUnit which is the name space representing the C file with all included files expanded. Here are SymbolVariable and SymbolFunction declared with the keyword static, SymbolType (typedef identifiers), SymbolTag (tags of structures, unions and enumerations) and SymbolEnum (enumeration constant) that are declared at file level, and all SymbolMacro encountered in the C file and the included files.

Every structure and union introduces a new name space, represented by a ScopeStructure, that contains the SymbolField (field identifiers).

Every defined function introduces a new name space (ScopeFunction), that contains the parameter identifiers (of class SymbolVariable) and the goto labels (SymbolLabel).

Every macro function introduces a new name space (ScopeFunction), that contains the parameter identifiers (SymbolVariable). Note that the Variable objects linked to these parameters have no type role.

Every block of instructions introduces a new name space (ScopeBlock), that contains all the identifiers declared and defined in the block.

The Scope\* objects, besides holding Symbol\* objects in the symbolDef role, also hold the Variable (variableDef role) and Function (functionDef role) objects which are valid within the scope: functions being either extern or static, their containing scope may only be the ScopeGlobal or a ScopeTranslationUnit; Variable objects may be automatic, extern or static, thus their containing scope may be a ScopeBlock, the ScopeGlobal or a ScopeTranslationUnit, respectively. Note that static block variables are represented by a Variable object in a ScopeBlock, with the attribute permanent set to true.

Scope\* objects also hold the declarations and definitions of the variables and functions in the instructionDef role. The InstructionDeclaration (for variables and functions), InstructionDefinition and InstructionTentativeDefinition (for variables) are described below.

```
/* The C file (and all its includes) introduces a
     ScopeTranslationUnit */
struct { /* Introduces a new ScopeStructure,
          subScope of the ScopeTranslationUnit */
    int a; /* a SymbolField (name = "a") within the ScopeStructure */
} 
/* A SymbolVariable within the ScopeTranslationUnit */
static int a;
```

```
/* A SymbolVariable within the ScopeGlobal */
extern int b = 3;
/* A SymbolFunction within the ScopeGlobal */
/* The parameter list introduces a new ScopeFunction,
     subScope of the ScopeGlobal, since the function is external */
void f(int c) {
     /* The body of the function introduces a new BlockScope */
     /* Same Variable object as above but different Symbol,
          this one being in the BlockScope */
     extern int a;
     {
          /* another BlockScope, the superScope of which is
                the previous BlockScope */
          /* same Variable object as above but different Symbol */
          extern int b;
     }
}
```
## *2.2. Types*

Types come in different flavors:

- Built in types, represented by the classes TypeVoid, TypeInt, etc.
- Constructed types, such as pointers, arrays and function types.
- Enumeration types.
- Structure and union types.
- Symbolic types, defined with typedef.

TypeMeta may not be encountered in an instantiation of the data model.

The instantiation of the data model for the different types is illustrated below.

```
int a[5];
```
(only the type of a is represented here, not the whole declaration)

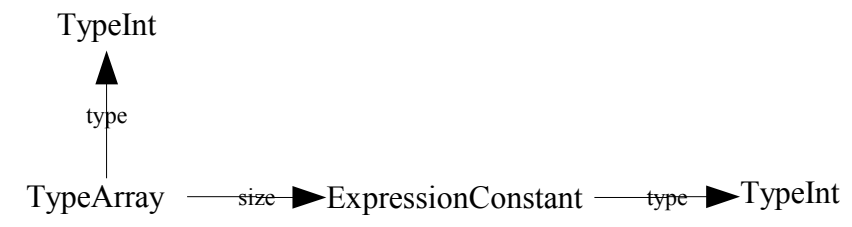

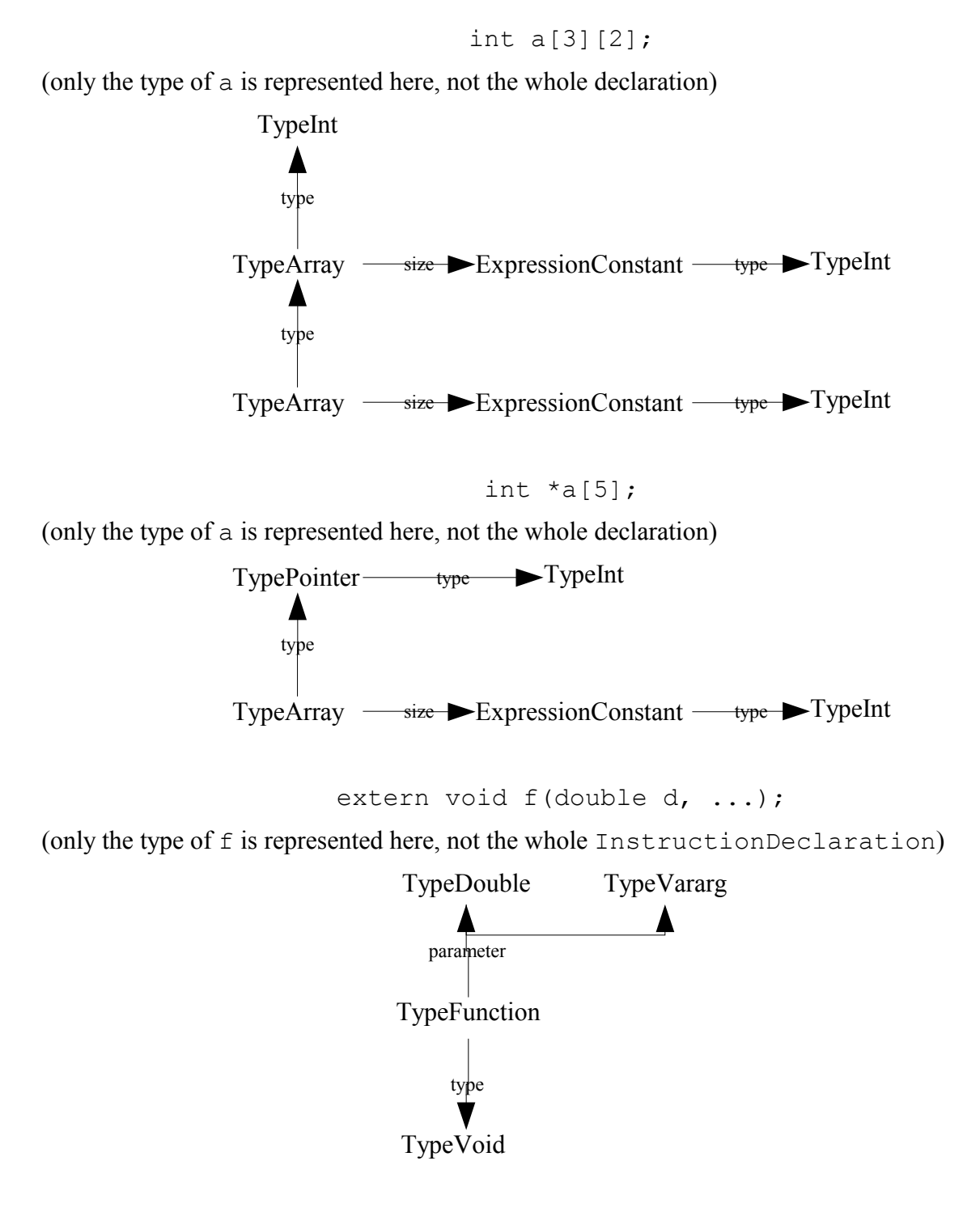

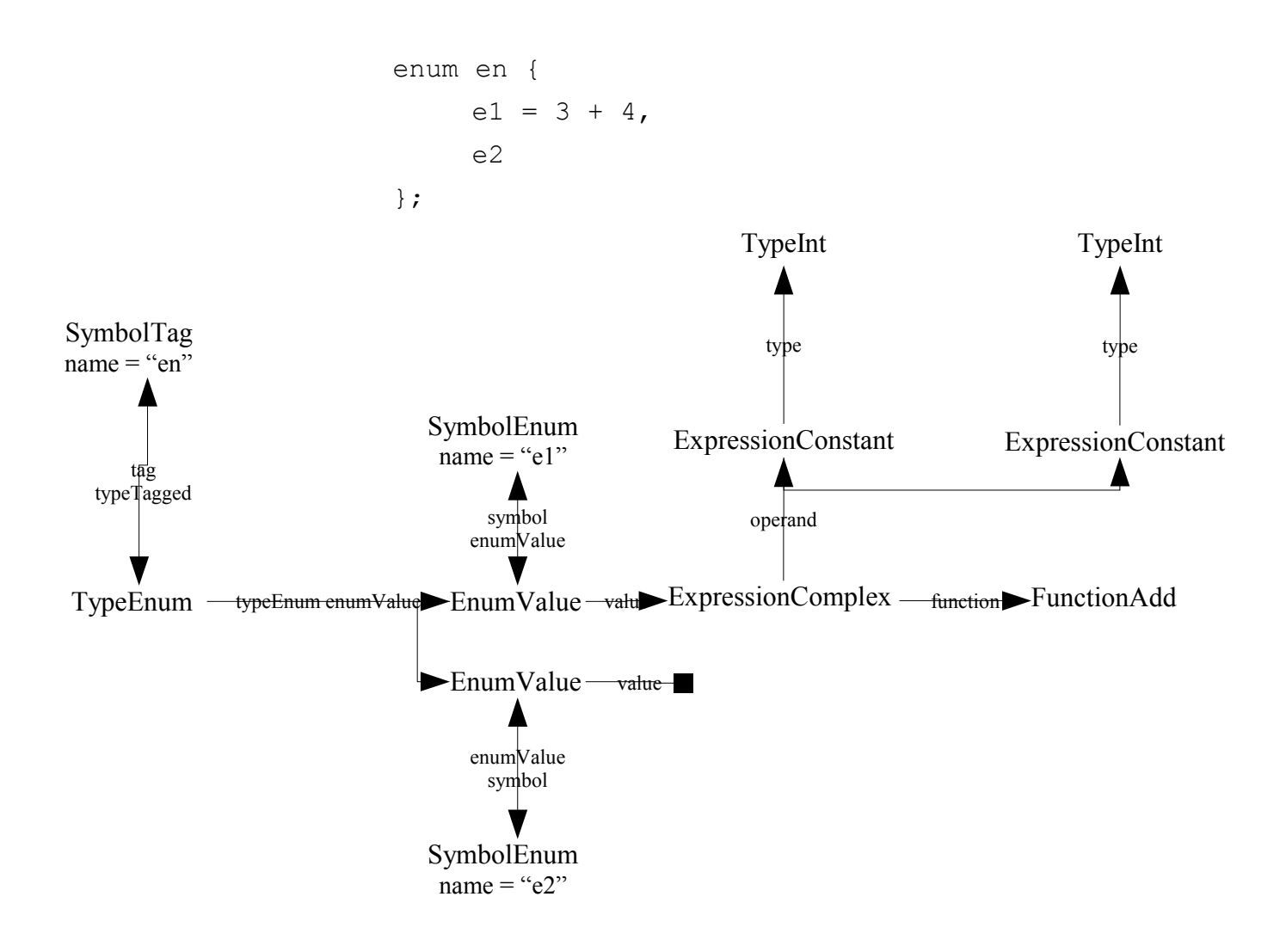

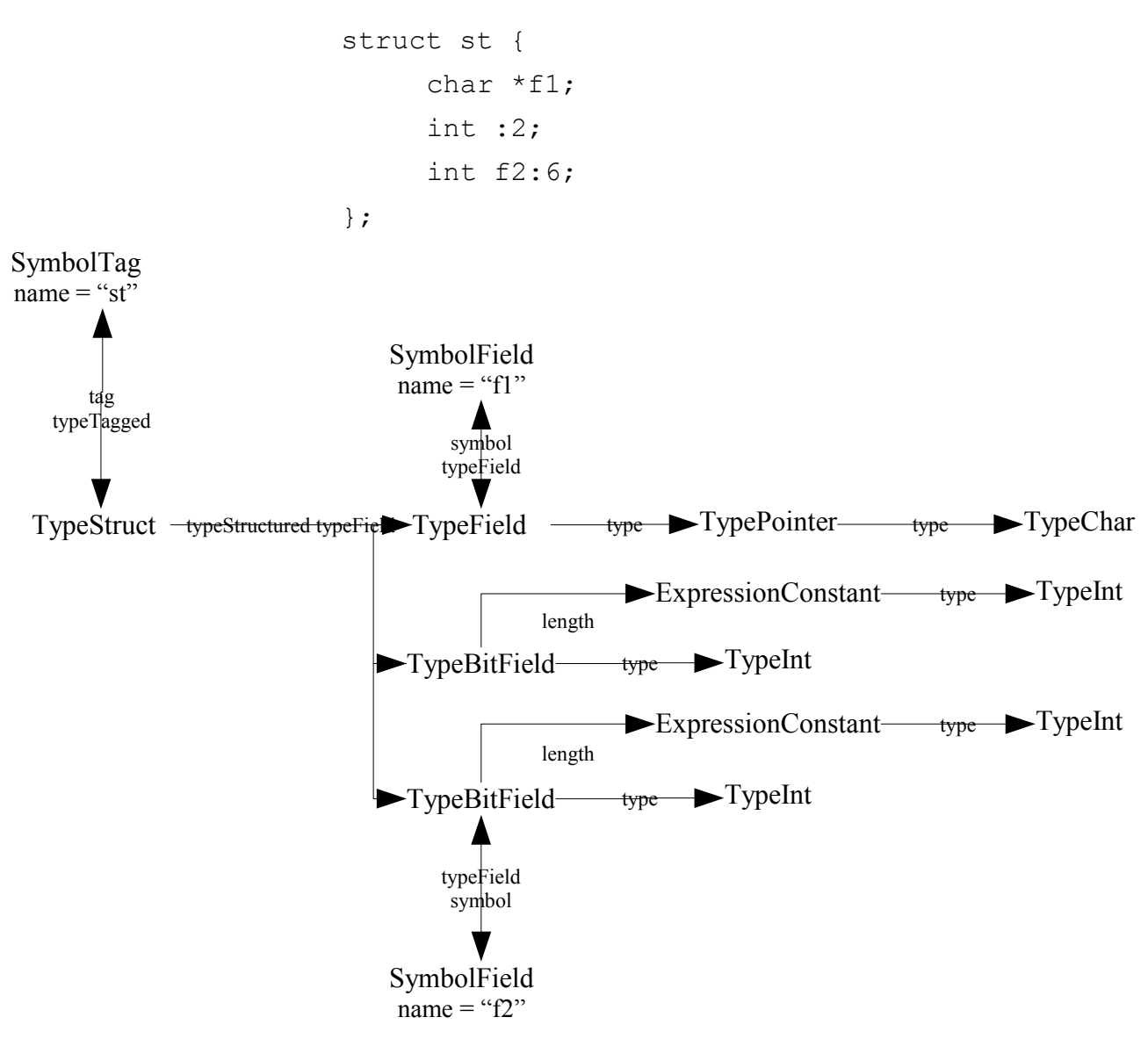

Note that the data model cannot distinguish between:

```
struct st {
     char *f1;
     int :2;
     int f2:6;
};
```

```
and:
struct st {
     char *f1;
     int :2, f2:6;
};
```
Beware that the names TypeField and TypeBitField may be confusing: their instances are not types, but fields of structures and unions.

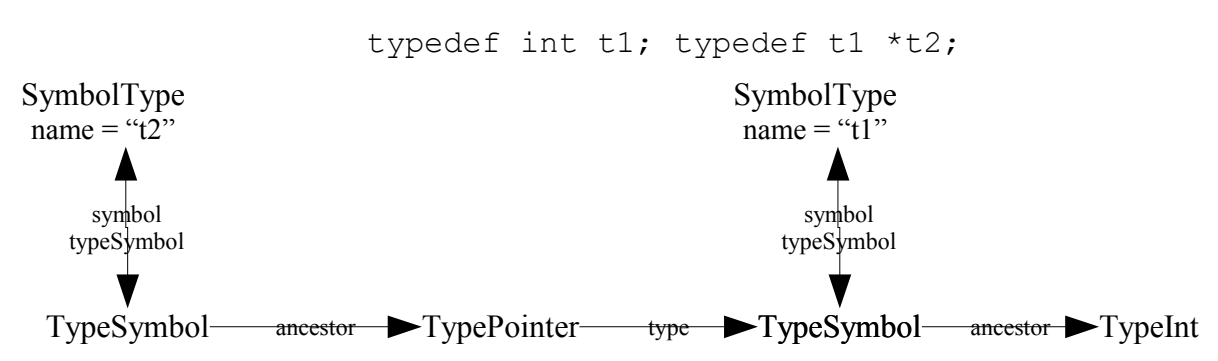

(note that the role expansion does not work).

## *2.3. Function Declaration and Definition*

Function objects have InstructionDeclaration, but no InstructionDefinition, nor InstructionTentativeDefinition.

As may be expected, an InstructionDeclaration is created when

```
extern int function(int i);
```
is encountered in the code. The InstructionDeclaration object is linked to the SymbolFuction, which has function as attribute name. By following the link from the SymbolFunction object to the Function object, all other SymbolFunction objects for the same function may be retrieved, and thus all the declarations for the function.

Retrieving the function definition and code is a bit trickier, and is covered below.

As a special case,

extern int f(void), g(int i);

creates two InstructionDeclaration objects, one for f and one for g.

## *2.4. Variable Declaration and Definition*

Variable objects have InstructionDeclaration, InstructionDefinition, and InstructionTentativeDefinition.

InstructionDefinition objects are created for every declaration of a variable that reserves memory for the variable:

- Every variable declaration with an initializer.
- Every variable declaration in a block that is not introduced with the keyword extern.

InstructionDeclaration objects are created for every declaration of a variable that cannot reserve memory for the variable:

• Every variable declaration without initialization that is introduced with the keyword extern.

All other variable declarations are represented by a InstructionTentativeDefinition object. It is an obscure feature of the C language that such declarations do not reserve memory for the variable by themselves: if no definition is found for the variable at the end of the translation unit, the C compiler will reserve memory for the variable. A common extension found in C compilers on UNIX systems allows the linker to merge the memory allocated by the compiler for the different tentative definitions of the same variable name with external linkage.

Most of the time, InstructionTentativeDefinition objects are to be used like InstructionDefinition objects in rules.

When several variables are declared or defined in the same statement, one InstructionDeclaration, InstructionDefinition or InstructionTentativeDefinition object is created for each variable.

Examples:

```
static int a; \frac{1}{2} /* InstructionTentativeDefinition */
int b; /* InstructionTentativeDefinition */
extern int c; \frac{1}{2} /* InstructionDeclaration */
extern int b = 3; /* same b, InstructionDefinition */
int a = 4; \frac{1}{2} /* same a, InstructionDefinition */
void f(void) {
     extern int a; /* same a InstructionDeclaration */int d, e; \frac{1}{2} /* two InstructionDefinition */
}
```
## *2.5. Expressions*

Expressions come in different flavors:

- ExpressionConstant represents the literal constant (numeric or string).
- ExpressionSymbol represents the symbolic expressions, such as a variable name, a function name, an enumeration value name, a structure or union field name.
- ExpressionType represents a type, when used in an expression, as part of a sizeof argument or in a cast.
- ExpressionComplex represents an expression with an operator and its operands, or a function call.

All expressions, with built in operators or function call follow a unified model. Here are two examples, the first with a binary operator, the second with a unary operator:

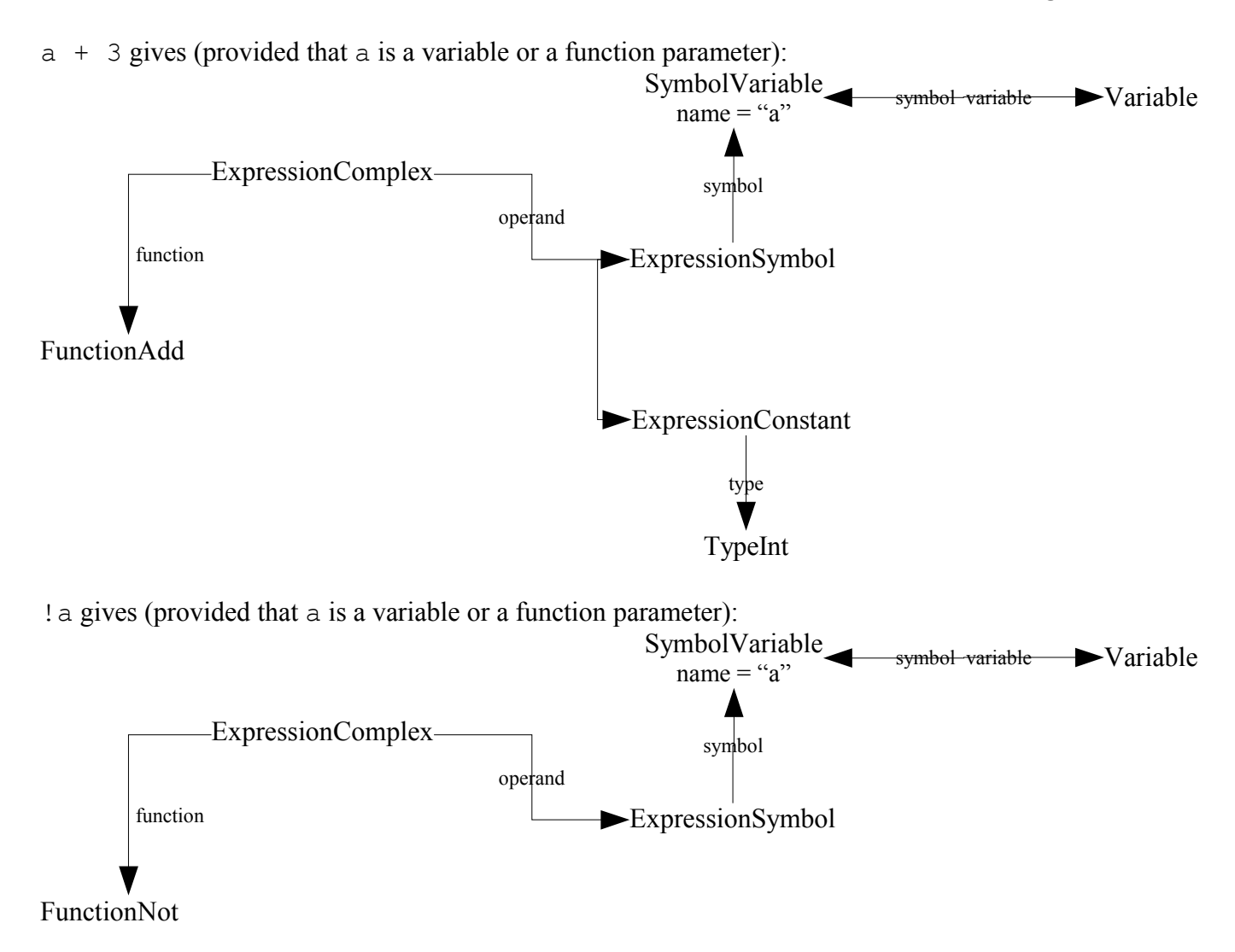

The data model is analogous for all unary and binary operators, only the function differs:

*Table 1Arithmetic operators*

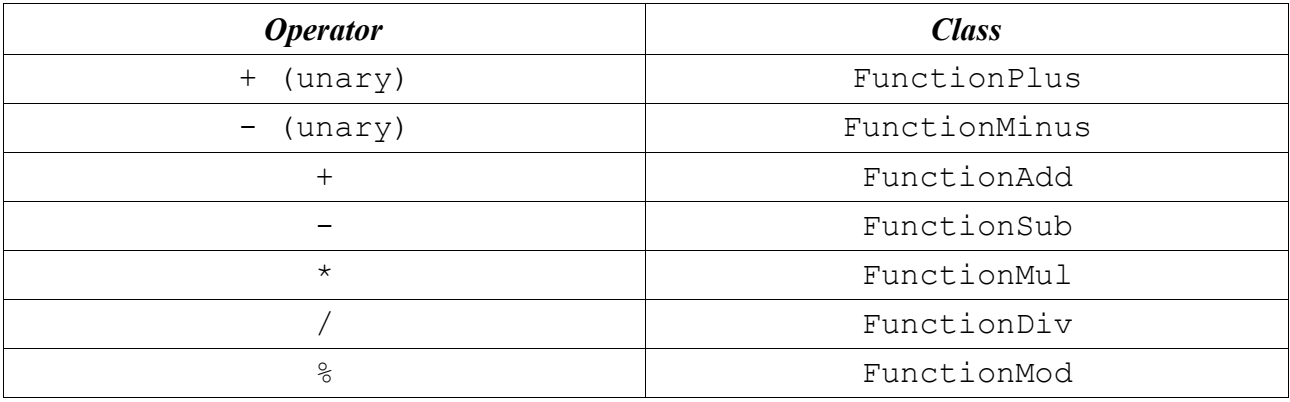

*Table 2Bitwise operators*

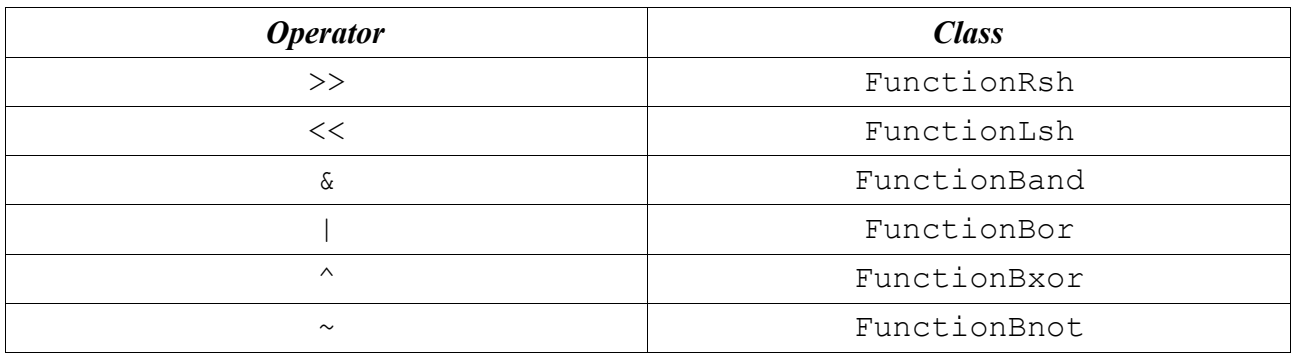

#### *Table 3Relational and logical operators*

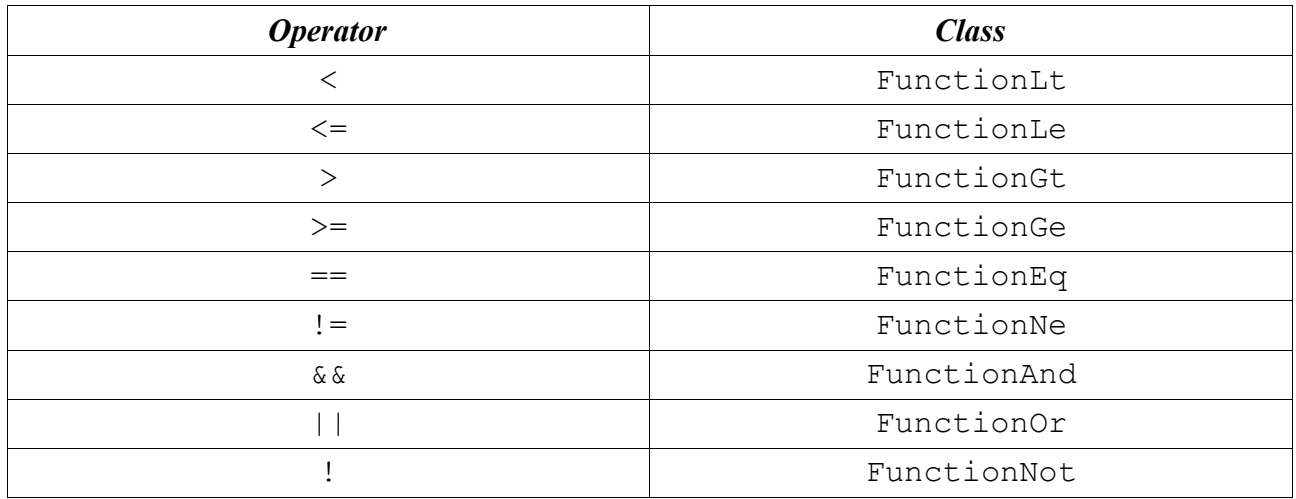

#### *Table 4Assignment operators*

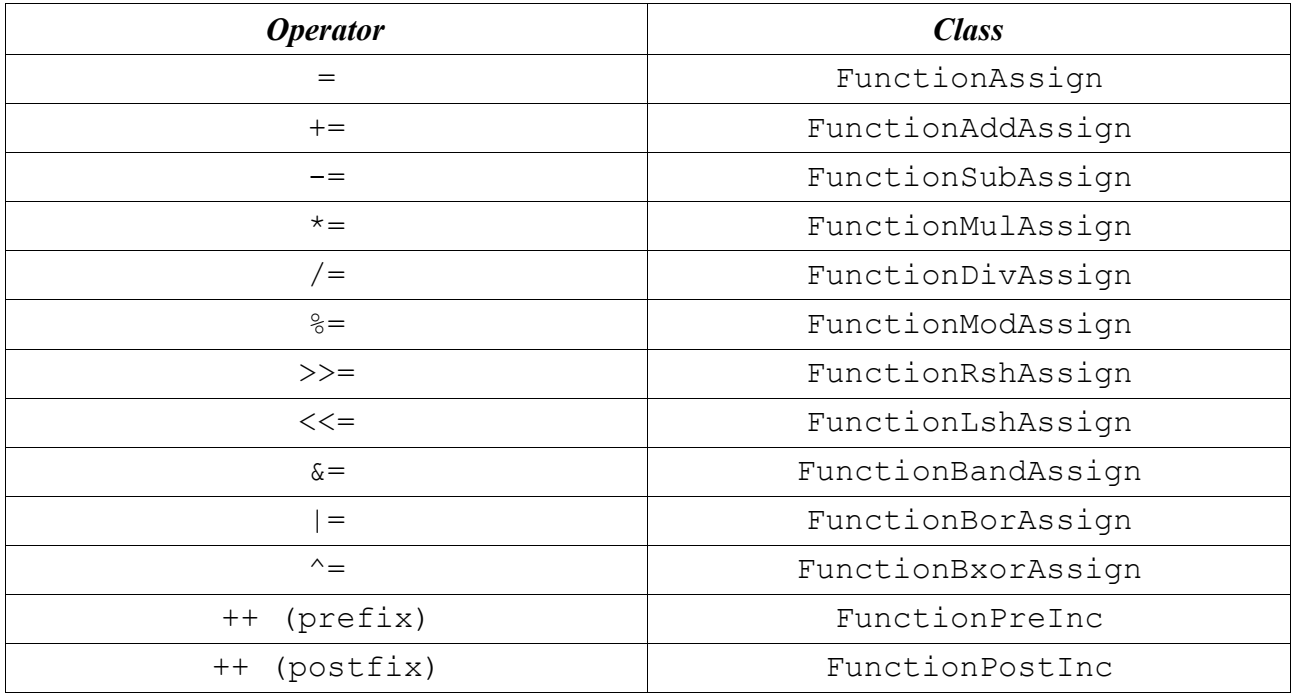

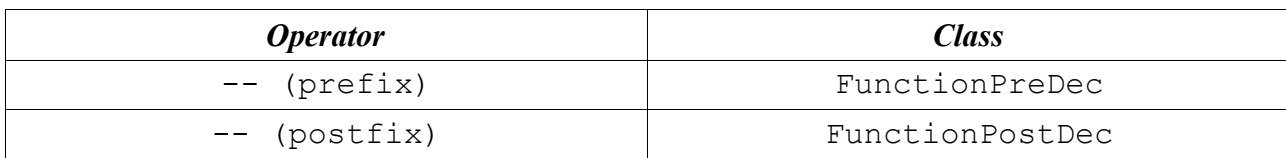

All other operators follow the same model:

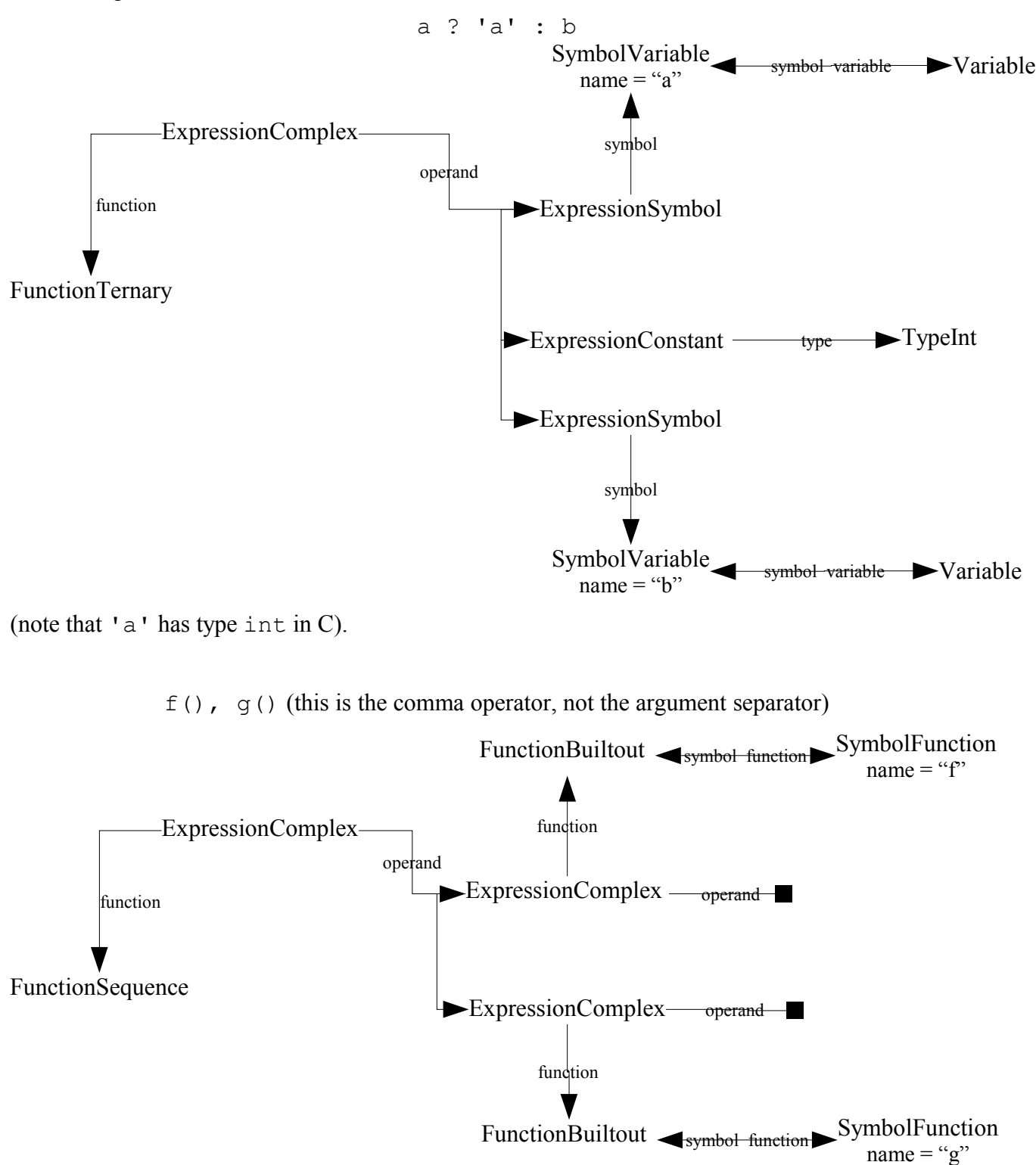

**IBM Rational Logiscope – Writing C Rules Using RuleChecker Tcl Verifier** 17

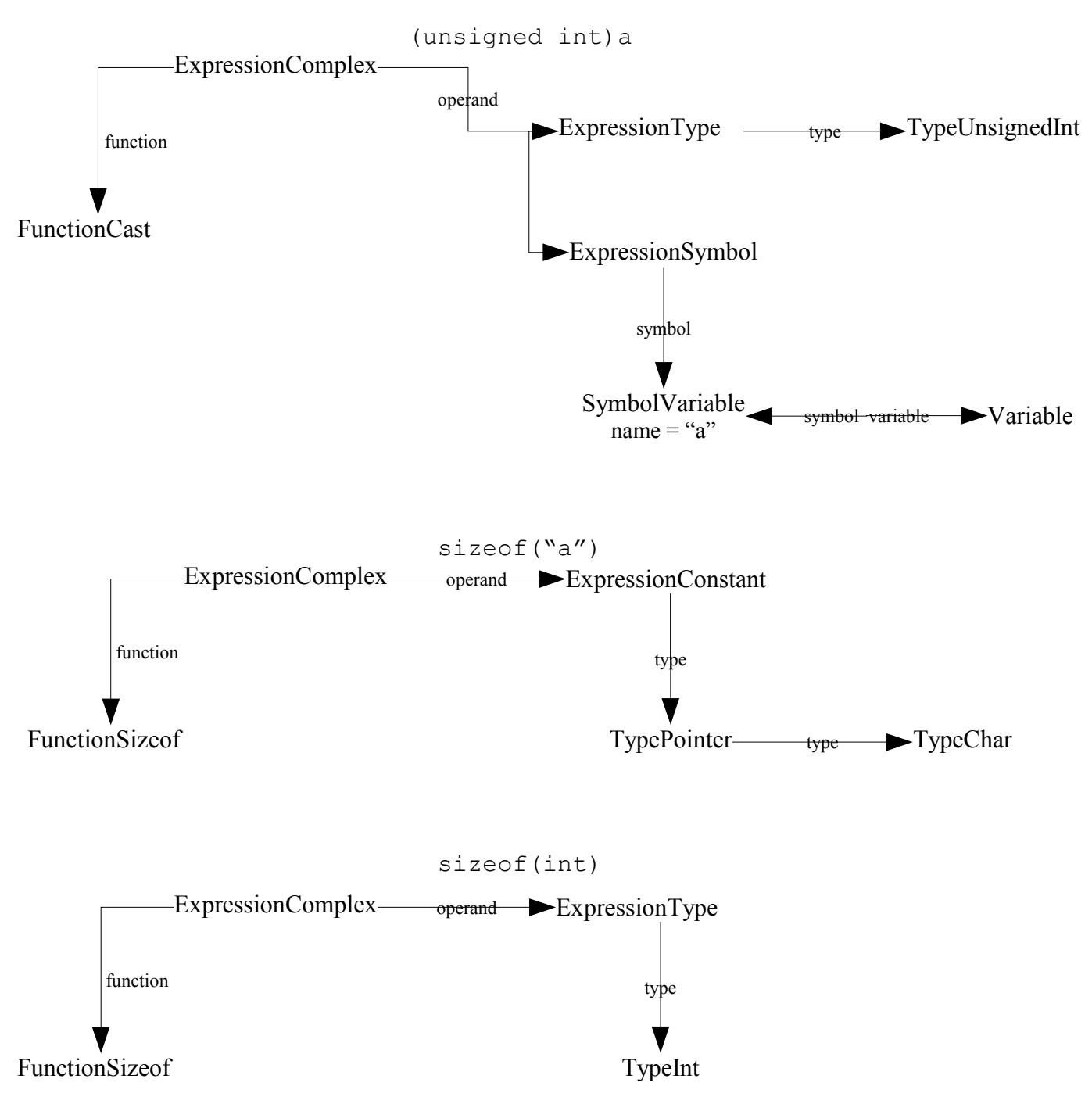

(note that ExpressionType is merely an adapter that allows to use a type as an expression.)

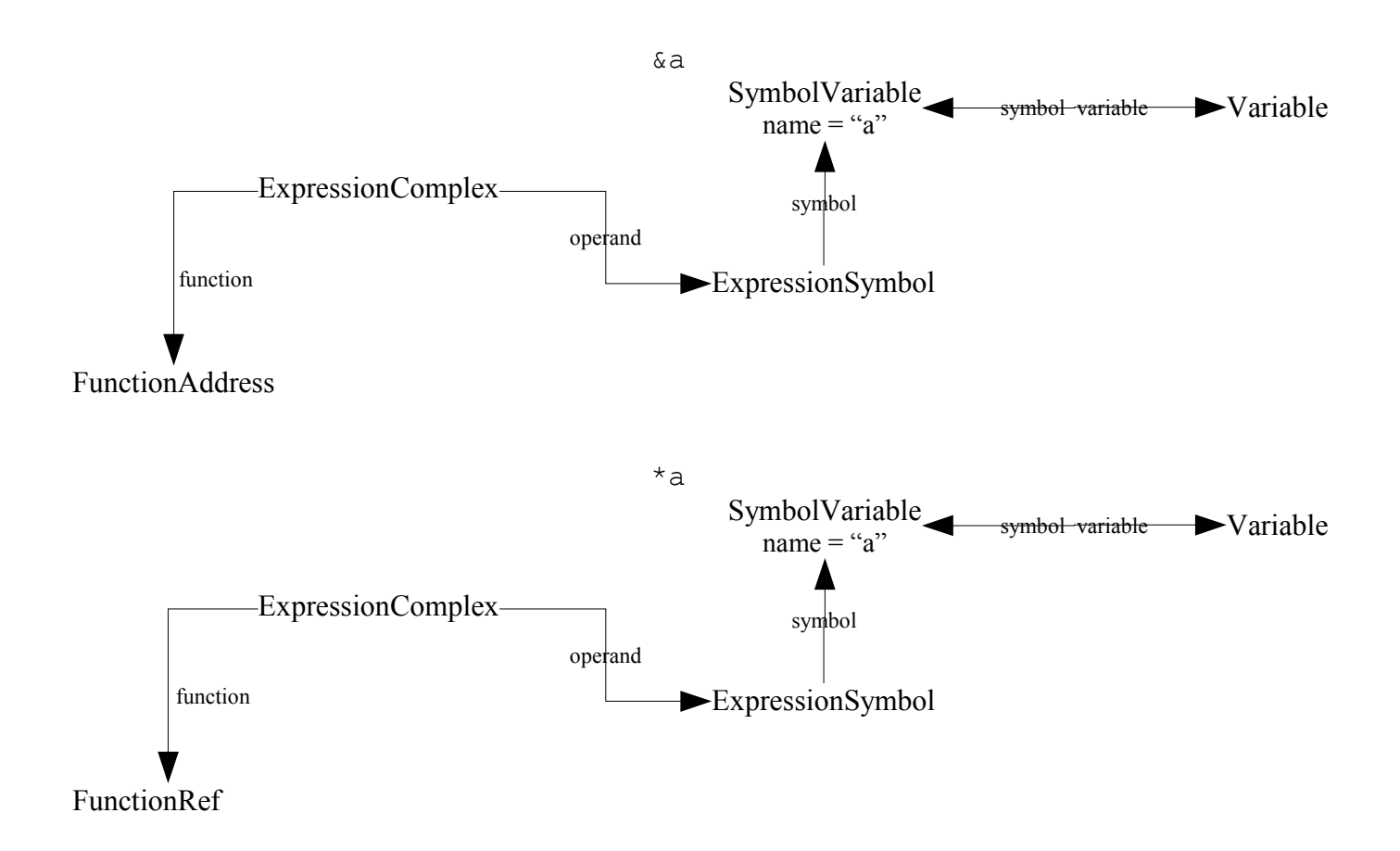

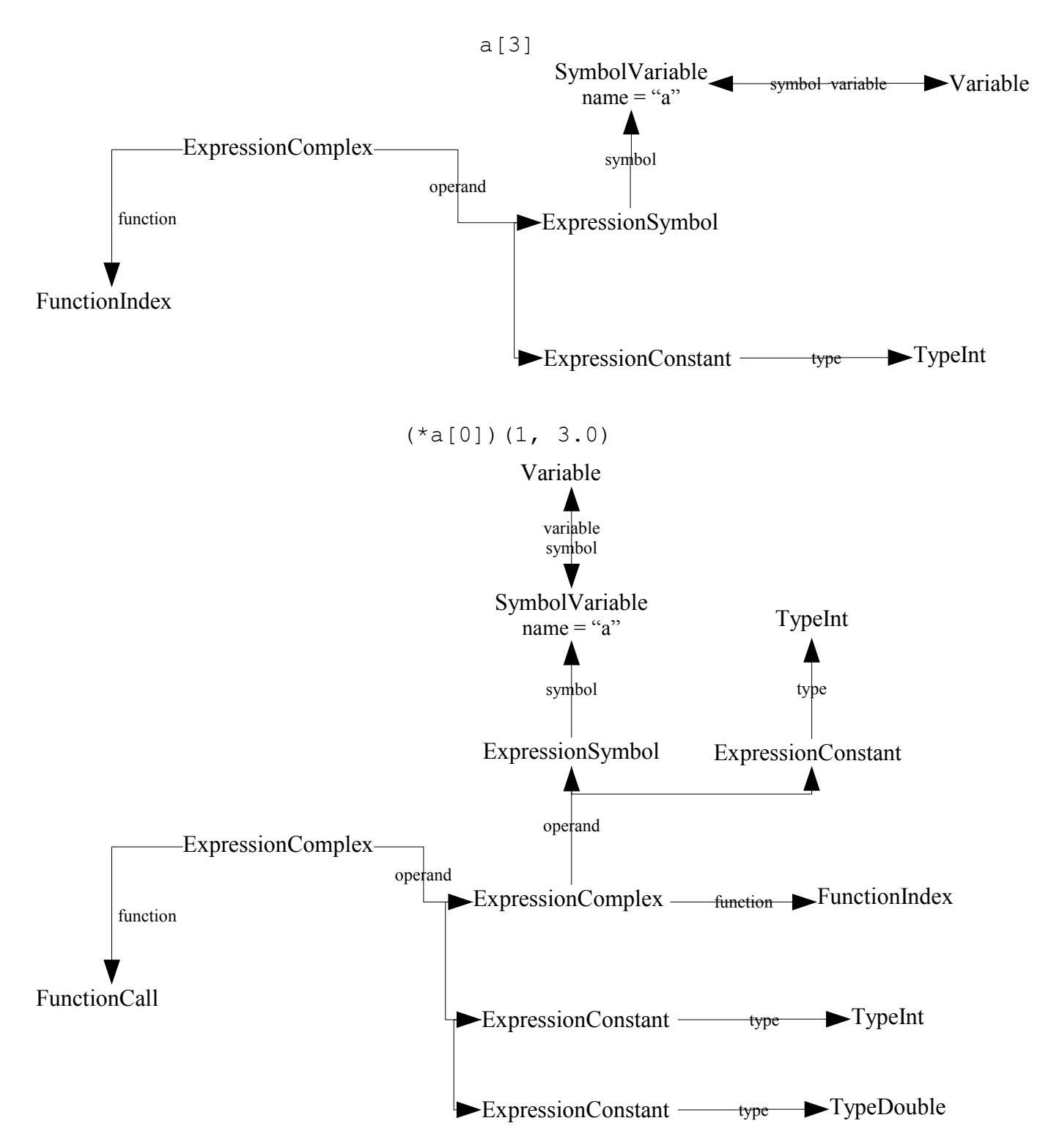

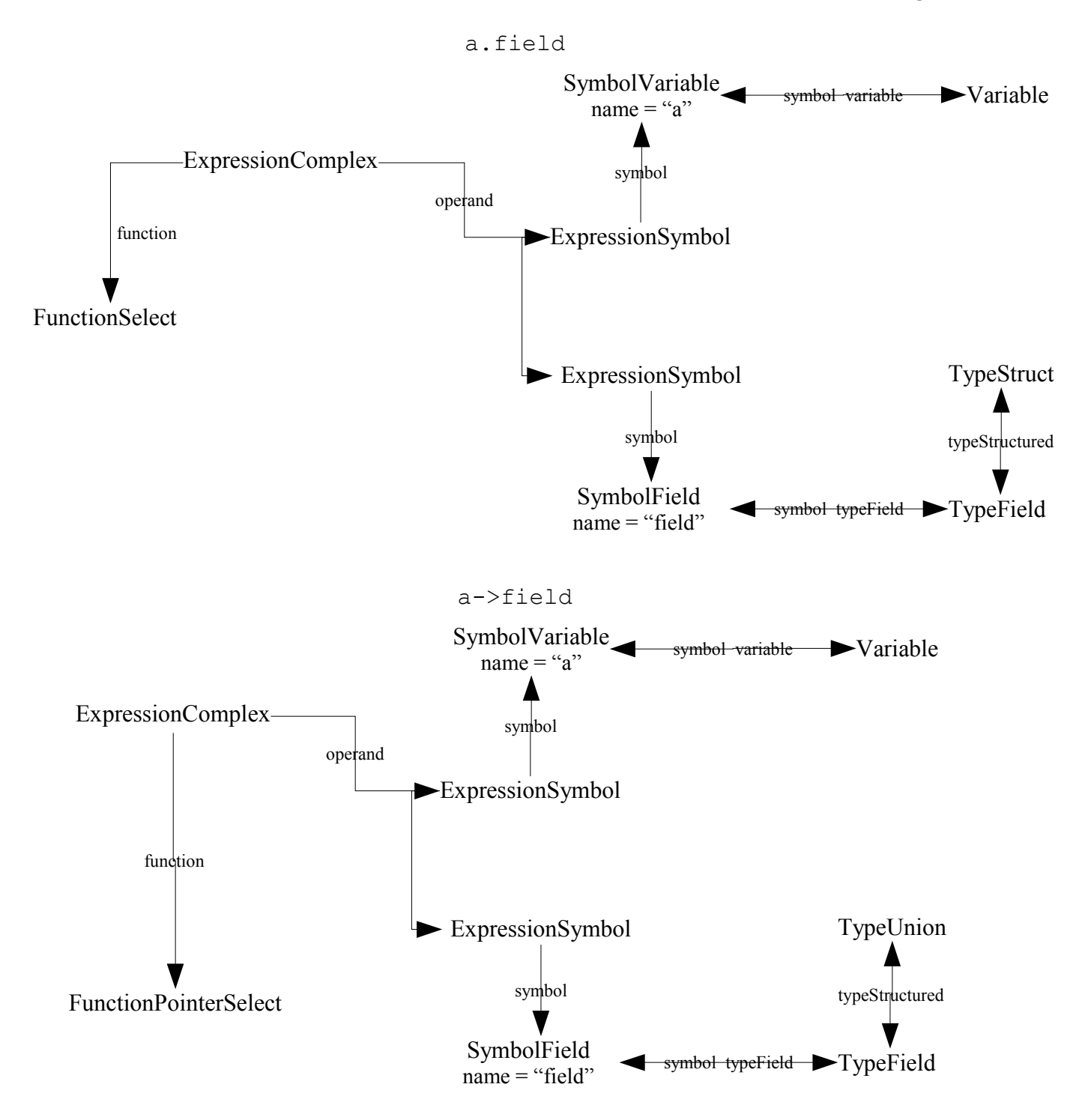

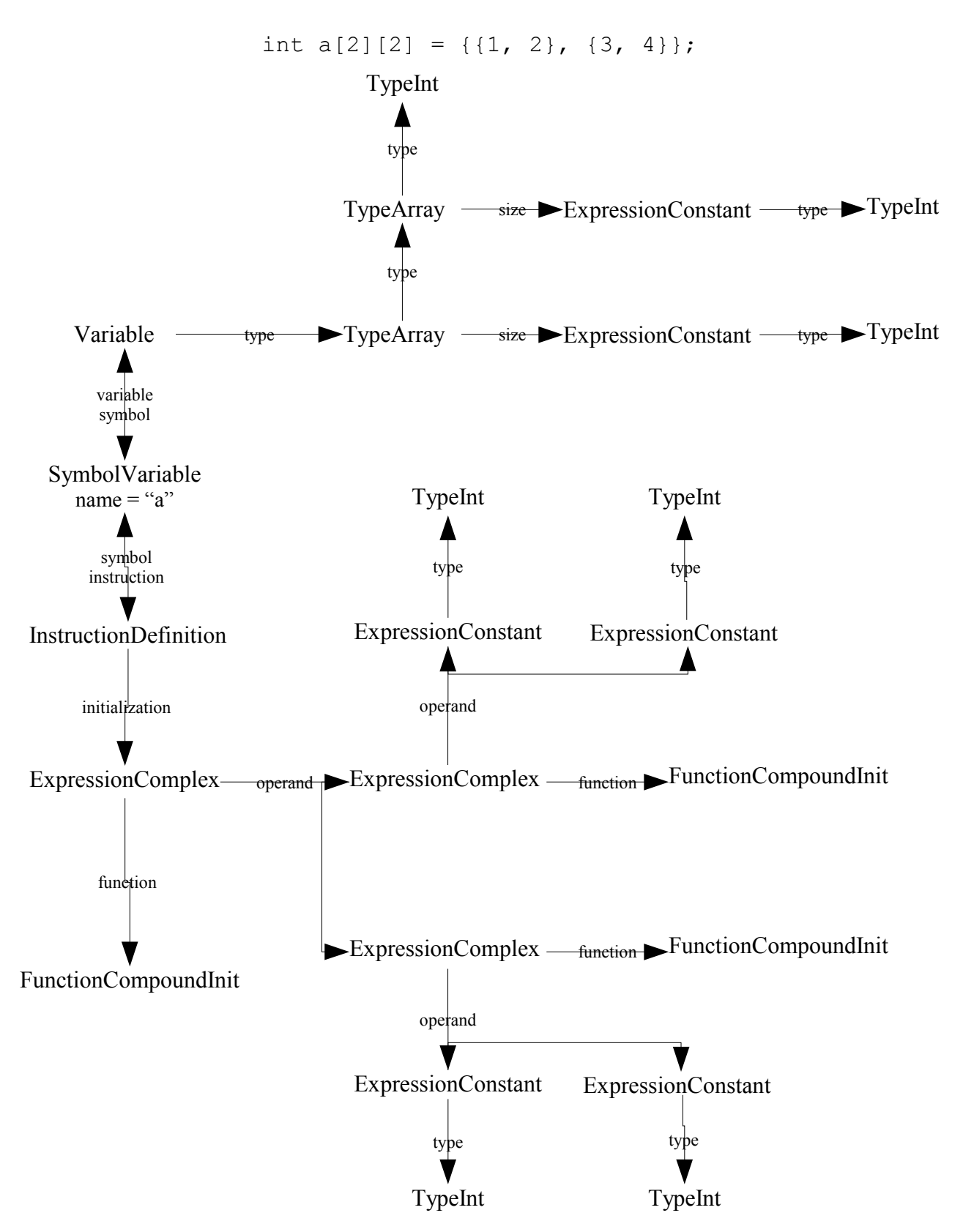

### *2.6. Instructions and Labels*

The data model for instructions is rather straightforward, once InstructionDeclaration, InstructionDefinition, and InstructionTentativeDefinition are explained. The only remaining difficulty is with labels and switch.

But let's look first at a simple illustration of the data model for instructions:

{

}

```
while (1) {
     if (0)
         a++;
     else if (1)
         b++;
}
b++;
```
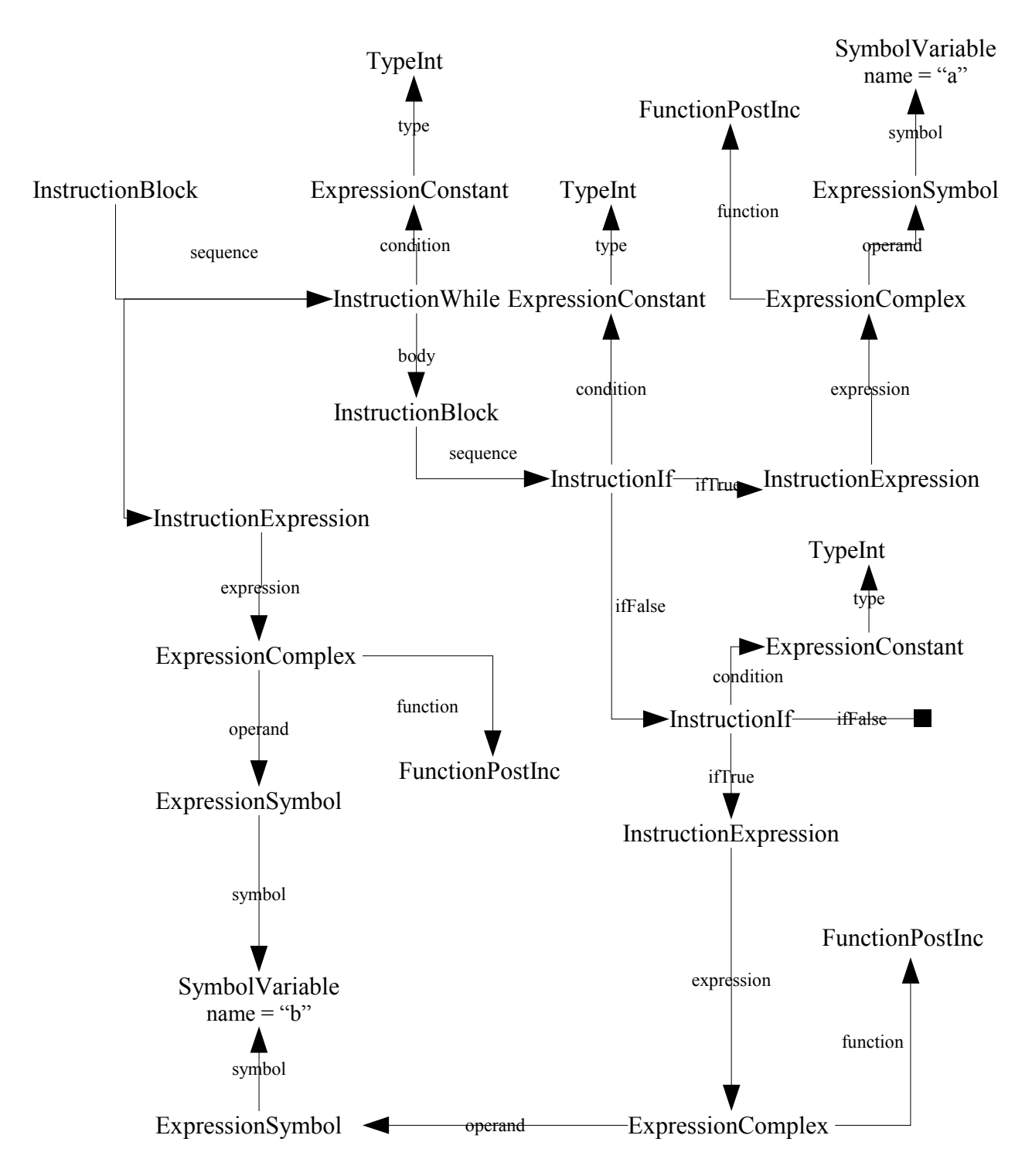

Instructions may be labeled, in order to allow the code to jump to a specific instruction with a goto (InstructionGoto) or a switch (InstructionSwitch). Thus the labels come in two flavors:

- Labels that may be used only in the body of a switch instruction: LabelCase and LabelDefault.
- Labels that may appear anywhere in the code: LabelIdent.

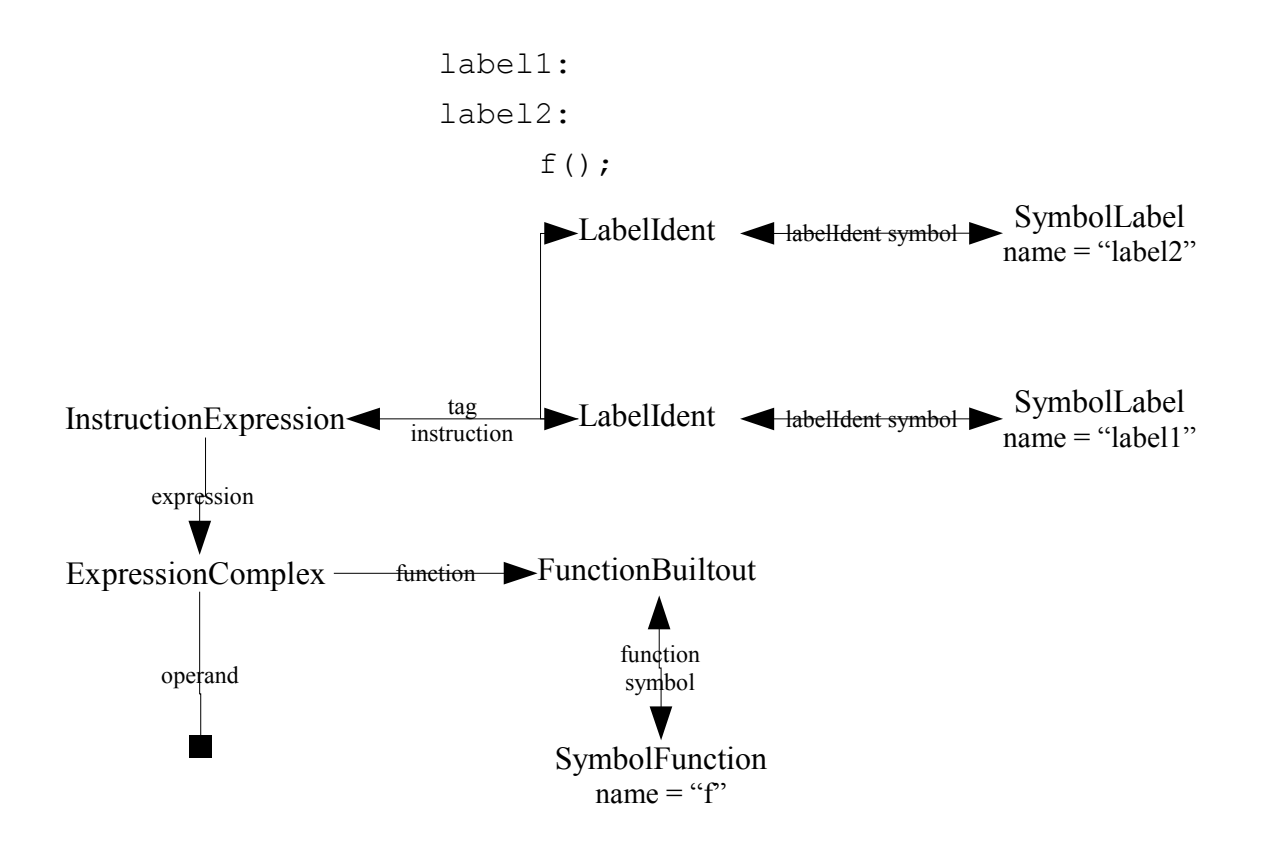

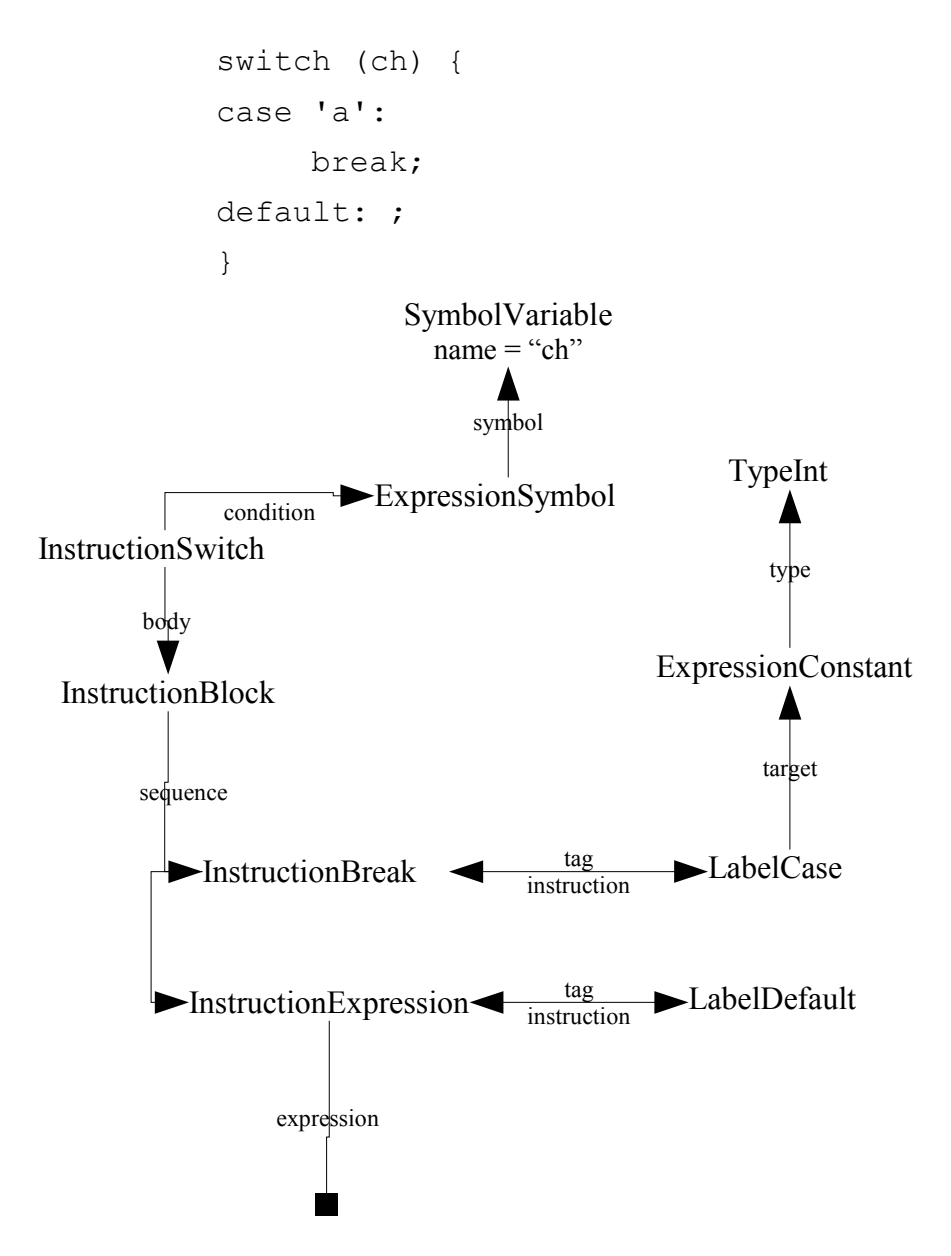

# **3. Shortcuts**

The **TCL verifier** defines several shortcuts to ease common tasks:

The application object, root of the data model, has roles to most kinds of objects of the data model. Beware, however, that following these links may be costly for large applications, since there may be numerous objects in these roles.

The Instruction\* objects have a role, subInstruction, that allows direct navigation to the Instruction\* objects that are directly dependent on them.

The Instruction\* objects have a role, allInstruction, that allows direct navigation to all Instruction\* objects that are dependent on them.

The Instruction\* objects have a role, expression, that allows direct navigation to the Expression\* objects that are directly dependent on them, for example in the role condtion.

The Expression\* objects have a role, subExpression, that allows direct navigation to the Expression\* objects that are directly dependent on them. For an ExpressionComplex object, this is equivalent to the role operand.

The Expression\* objects have a role, allExpression, that allows direct navigation to all Expression\* objects that are dependent on them.

The allInstruction and allExpression roles are very useful when searching for usage of identifiers in the code.

# **4. Special Cases**

## *4.1. Finding the Function Body*

It is often useful to find the body of a function, starting from a FunctionBuiltout object or a SymbolFunction object. The following schema describes how to retrieve it.

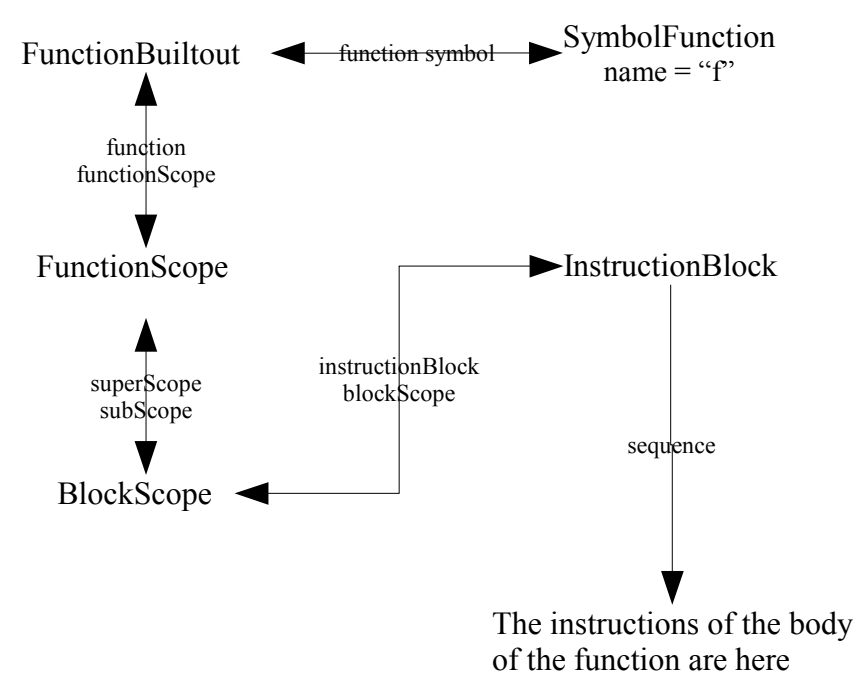

## *4.2. Implicit Function Declaration*

The C language allows to call a function that is not declared. In such a case, the function is considered to be declared as returning int and with an unknown parameter list in the most enclosing scope.

The **TCL verifier** mimics this behavior by creating an InstructionDeclaration for a SymbolFunction for every undeclared identifier (function name or not). In order to reduce the cluttering of the data model for very old code that relies heavily on implicit function declaration, the InstructionDeclaration is created in the ScopeGlobal. These are the only InstructionDeclaration that may be found in the instructionDef role of the ScopeGlobal.

## **Notices**

#### © **Copyright** *1985, 2009*

US Government Users Restricted Rights—Use, duplication or disclosure restricted by GSA ADP Schedule Contract with IBM Corp.

This information was developed for products and services offered in the U.S.A. IBM may not offer the products, services, or features discussed in this document in other countries. Consult your local IBM representative for information on the products and services currently available in your area. Any reference to an IBM product, program, or service is not intended to state or imply that only that IBM product, program, or service may be used. Any functionally equivalent product, program, or service that does not infringe any IBM intellectual property right may be used instead. However, it is the user's responsibility to evaluate and verify the operation of any non-IBM product, program, or service.

IBM may have patents or pending patent applications covering subject matter described in this document. The furnishing of this document does not grant you any license to these patents. You can send written license inquiries to:

IBM Director of Licensing IBM Corporation North Castle Drive Armonk, NY 10504-1785 U.S.A.

For license inquiries regarding double-byte character set (DBCS) information, contact the IBM Intellectual Property Department in your country or send written inquiries to:

IBM World Trade Asia Corporation Licensing 2-31 Roppongi 3-chome, Minato-ku Tokyo 106-0032, Japan

**The following paragraph does not apply to the United Kingdom or any other country where such provisions are inconsistent with local law:** INTERNATIONAL BUSINESS MACHINES CORPORATION PROVIDES THIS PUBLICATION "AS IS" WITHOUT WARRANTY OF ANY KIND, EITHER EXPRESS OR IMPLIED, INCLUDING, BUT NOT LIMITED TO, THE IMPLIED WARRANTIES OF NON-INFRINGEMENT, MERCHANTABILITY OR FITNESS FOR A PARTICULAR PURPOSE. Some states do not allow disclaimer of express or implied warranties in certain transactions. Therefore, this statement may not apply to you.

This information could include technical inaccuracies or typographical errors. Changes are periodically made to the information herein; these changes will be incorporated in new editions of the publication. IBM may make improvements and/or changes in the product(s) and/or the program(s) described in this publication at any time without notice.

Any references in this information to non-IBM Web sites are provided for

convenience only and do not in any manner serve as an endorsement of those Web sites. The materials at those Web sites are not part of the materials for this IBM product and use of those Web sites is at your own risk.

IBM may use or distribute any of the information you supply in any way it believes appropriate without incurring any obligation to you.

Licensees of this program who wish to have information about it for the purpose of enabling: (i) the exchange of information between independently created programs and other programs (including this one) and (ii) the mutual use of the information which has been exchanged, should contact:

Intellectual Property Dept. for Rational Software IBM Corporation 1 Rogers Street Cambridge, Massachusetts 02142  $U.S.A$ 

Such information may be available, subject to appropriate terms and conditions, including in some cases, payment of a fee.

The licensed program described in this document and all licensed material available for it are provided by IBM under terms of the IBM Customer Agreement, IBM International Program License Agreement or any equivalent agreement between us.

Any performance data contained herein was determined in a controlled environment. Therefore, the results obtained in other operating environments may vary significantly. Some measurements may have been made on development-level systems and there is no guarantee that these measurements will be the same on generally available systems. Furthermore, some measurements may have been estimated through extrapolation. Actual results may vary. Users of this document should verify the applicable data for their specific environment.

Information concerning non-IBM products was obtained from the suppliers of those products, their published announcements or other publicly available sources. IBM has not tested those products and cannot confirm the accuracy of performance, compatibility or any other claims related to non-IBM products. Questions on the capabilities of non-IBM products should be addressed to the suppliers of those products.

This information contains examples of data and reports used in daily business operations. To illustrate them as completely as possible, the examples include the names of individuals, companies, brands, and products. All of these names are fictitious and any similarity to the names and addresses used by an actual business enterprise is entirely coincidental.

If you are viewing this information softcopy, the photographs and color illustrations may not appear.

### **Copyright license**

This information contains sample application programs in source language, which illustrate programming techniques on various operating platforms. You may copy, modify, and distribute these sample programs in any form without payment to IBM, for the purposes of developing, using, marketing or distributing application programs conforming to the application programming interface for the operating platform for which the sample programs are written. These examples have not been thoroughly tested under all conditions. IBM, therefore, cannot guarantee or imply reliability, serviceability, or function of these programs.

Each copy or any portion of these sample programs or any derivative work, must include a copyright notice as follows:

© (your company name) (year). Portions of this code are derived from IBM Corp. Sample Programs. © Copyright IBM Corp. enter the year or years.

### **Trademarks**

IBM, the IBM logo, ibm.com are trademarks or registered trademarks of International Business Machine Corp., registered in many jurisdictions worldwide. Other product and services names might be trademarks of IBM or other companies. A current list of IBM trademarks is available on the Web at:

[www.ibm.com/legal/copytrade.html.](http://www.ibm.com/legal/copytrade.html)

Adobe, the Adobe logo, Acrobat, the Acrobat logo, FrameMaker, and PostScript are trademarks of Adobe Systems Incorporated or its subsidiaries and may be registered in certain jurisdictions.

AIX and Informix are trademarks or registered trademarks of International Business Machines Corporation in the United States, other countries, or both.

HP and HP-UX are registered trademarks of Hewlett-Packard Corporation.

Java and all Java-based trademarks and logos are trademarks of Sun Microsystems, Inc. in the United States, other countries, or both.

Linux is a trademark of Linus Torvalds in the United States, other countries, or both.

Macrovision and FLEXnet are registered trademarks or trademarks of Macrovision Corporation.

Microsoft, Windows, Windows 2003, Windows XP, Windows Vista and/or other Microsoft products referenced herein are either trademarks or registered trademarks of Microsoft Corporation.

Netscape and Netscape Enterprise Server are registered trademarks of Netscape Communications Corporation in the United States and other countries.

Sun, Sun Microsystems, Solaris, and Java are trademarks or registered trademarks of Sun Microsystems, Inc. in the United States and other countries.

Pentium is a trademark of Intel Corporation.

ITIL is a registered trademark, and a registered community trademark of the Office of Government Commerce, and is registered in the U.S Patent and Trademark Office.

UNIX is a registered trademark of The Open Group in the United States and other countries.

Other company, product or service names may be trademarks or service marks of others.